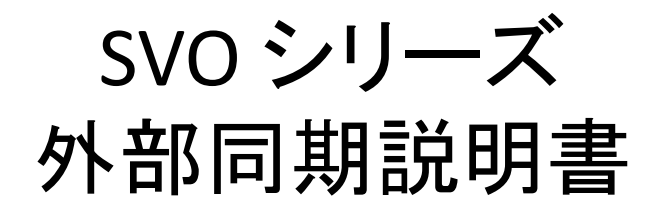

2019/11/08 NetVision

概要

本資料はSVO-03 / SVO-03-MIPIに実装されています

「外部信号による出力タイミング同期(FSYNC)」機能についての説明を行います。 SVOボードを使用した事がある方向けに作成しておりますので

SVOボードについて知りたい方は各マニュアル等をまずはご覧ください。

●外部信号による出力タイミング同期(FSYNC)機能とは

外部から入力されるFrame Sync信号のタイミングに従ってSVOボードから映像を出 力する機能です。

- ・ SVOボード複数台を接続して同期出力を行う事が可能です。
- ・ 外部のFSYNC信号出力源を使用しない場合は、特定のSVOボードをマスターとして 複数台同期出力を行う事も可能です。
- ・ 適切に設定を行いますと各SVOボード間の同期ズレは数ピクセルクロック程度になります。
- ・ 異なる解像度・ピクセルフォーマットでも条件次第でフレーム開始タイミングの同期が可能です。
- ・ USBモード、HDMIモードどちらも対応しています。

## 同期機能(Master/Slave)について

SVOボードは同期システム上でのMaster / Slaveどちらにも対応しています。 そのため複数台接続で下記のようなシステムを構成可能です。

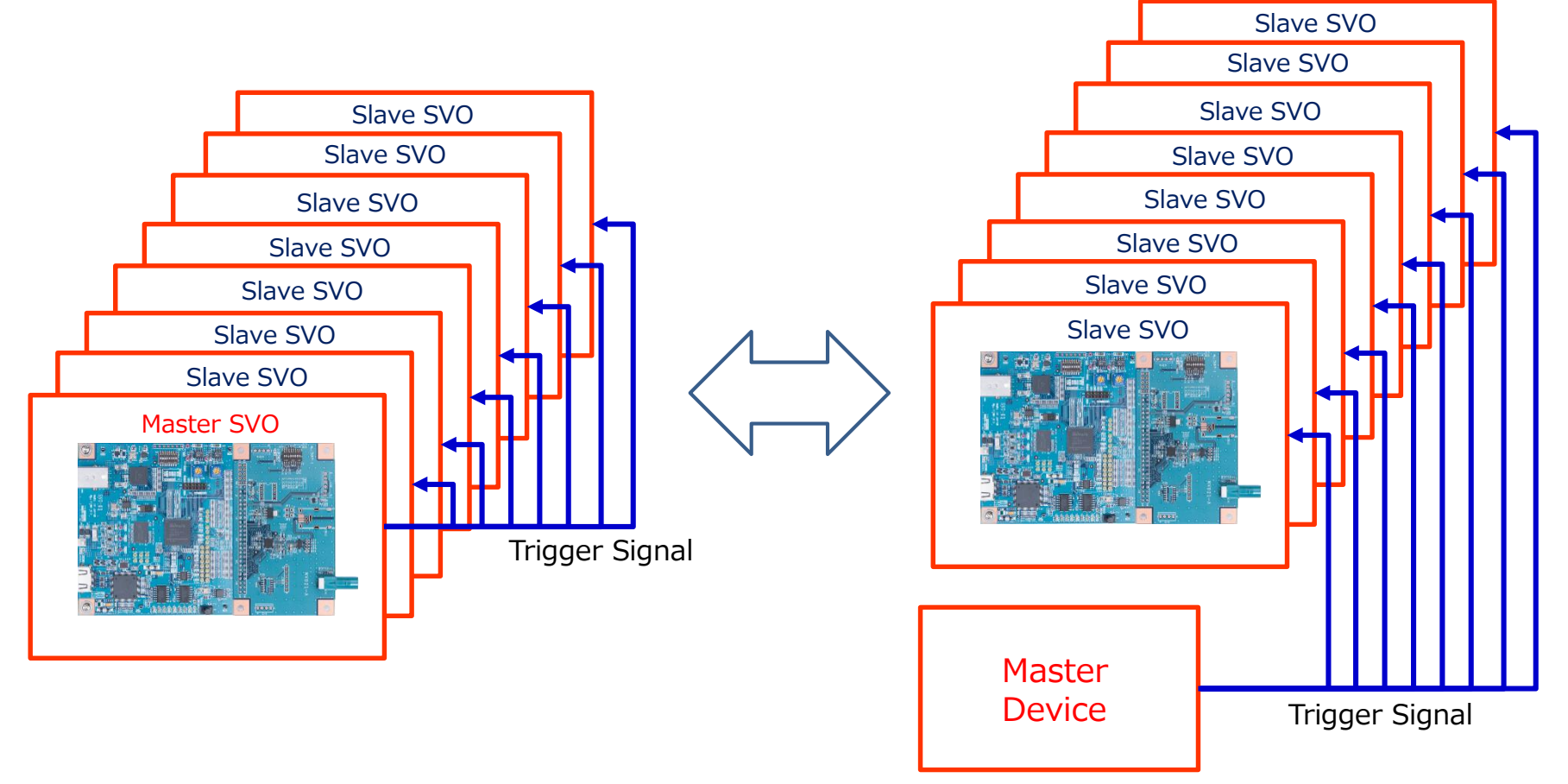

## 接続構成 – ピンアサイン

SVO-03 / SVO-03-MIPI で FSYNC のInput / Outputピンはそれぞれ異なります。

SVO-03-MIPI SVO-03

FSYNC Input : CN4-14 pin FSYNC Input : CN4-11 pin FSYNC Output : CN4-2 pin FSYNC Output : CN4-3 pin

SVOボードに接続可能なシリアライザボードからもFSYNCの接続が可能です。 FPD-LINKⅢシリアライザ基板、FPO-913 / FPO-953の場合は下記のようになります。 FSYNC Input : CN9-1, 2 pin FSYNC Output : CN9-3 pin

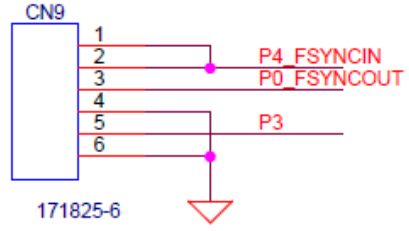

# 接続構成例(外部Master Device使用)

外部のMaster Deviceを使用する場合の接続構成例は下図のようになります。 SVOを3台以上接続する場合も同様です。

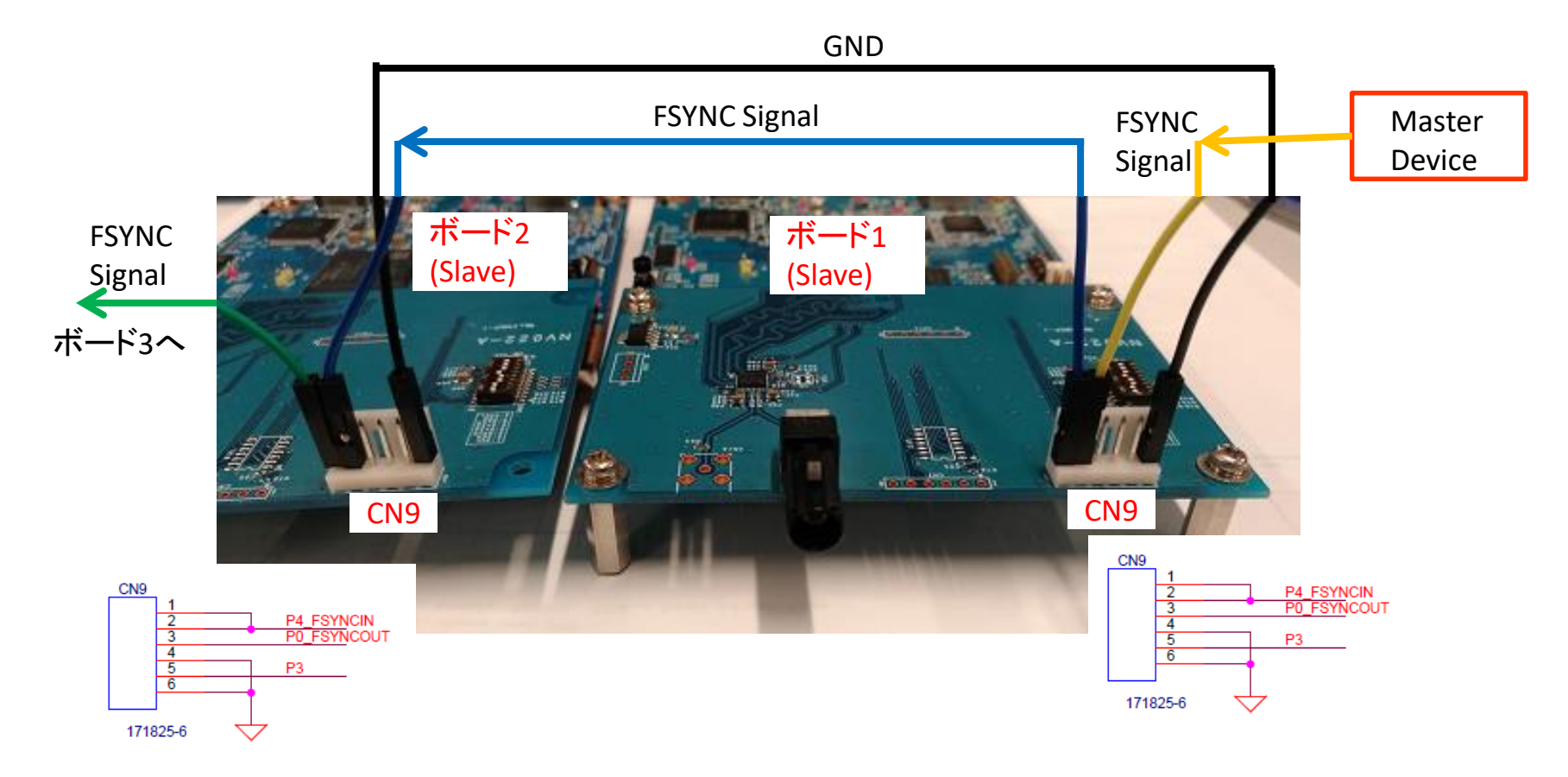

# 接続構成例(外部Master Device不使用)

外部のMaster Deviceを使用せずに、SVO1台をMasterとして使用する場合の接続構成例は 下図のようになります。

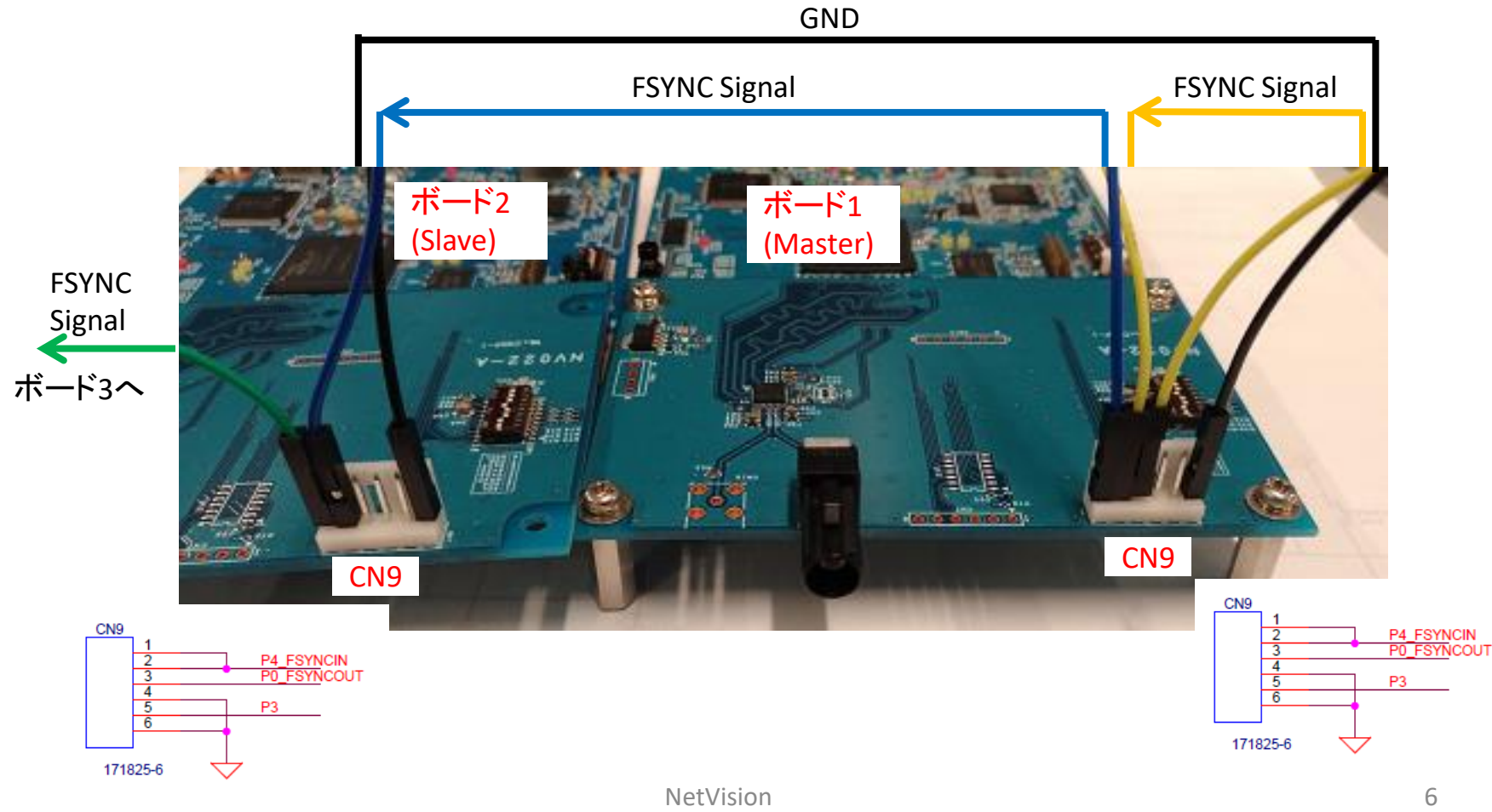

### 同期波形概要

次ページ以降で同期についての詳細を記載していきますが 下記に最終的に得られる波形のひとつを示します。

この場合はFSYNC Signalの立ち上がりエッジをフレーム出力開始トリガとしています。

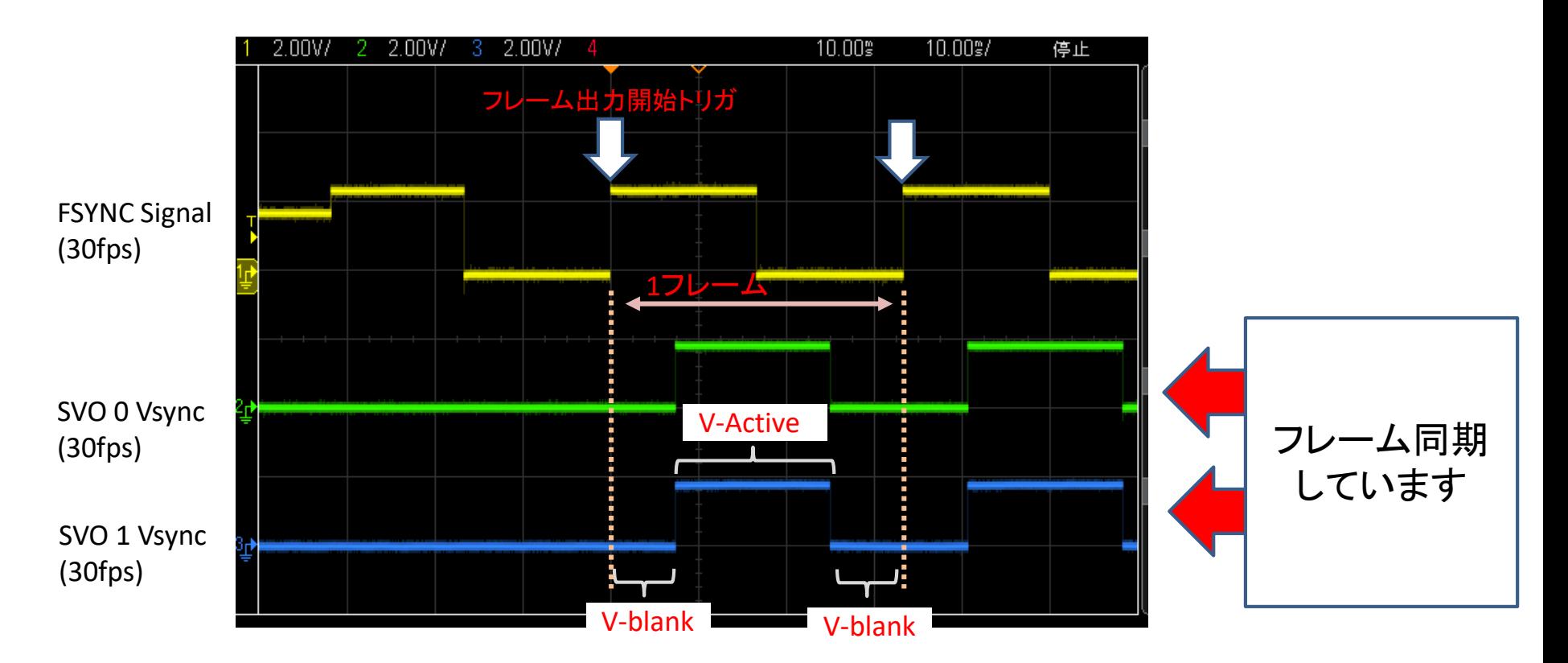

## トリガ入力動作モードについて

#### FSYNCに対する動作モードについて説明します。

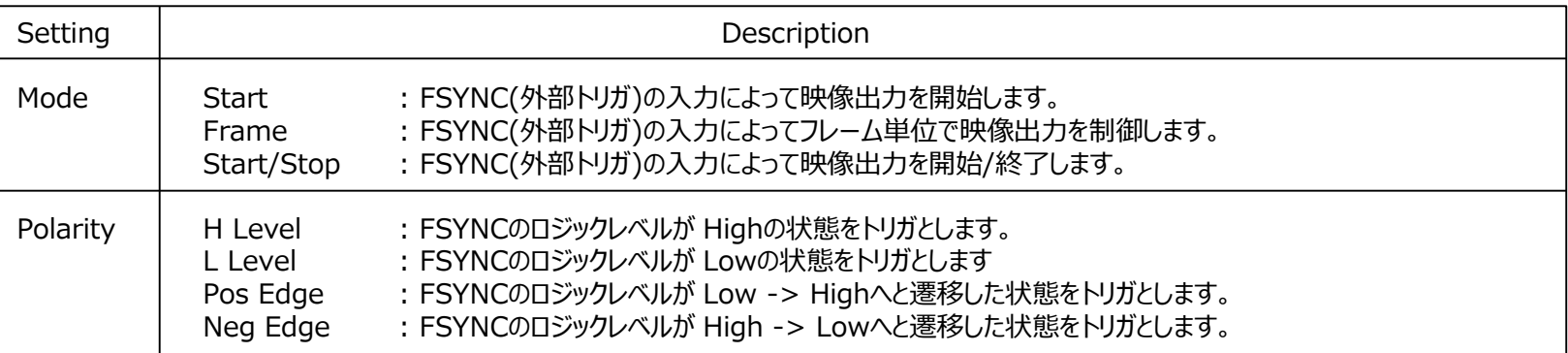

Modeの差によって下図のようにトリガタイミングが異なりますので、SVO出力フレームレートに差が出ます。(左図:40fps, 10.00%  $10.00$ %/

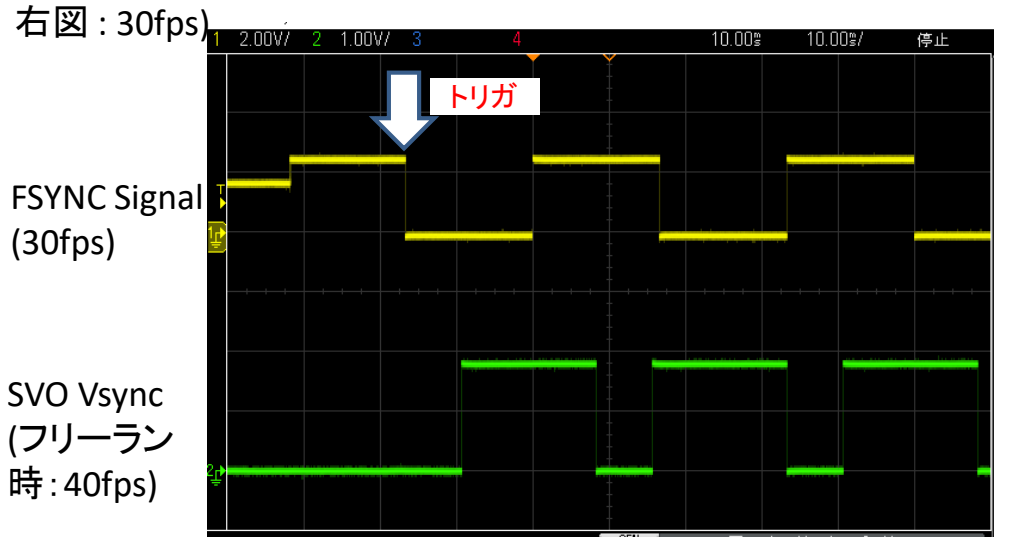

トリガ トリガ トリガ トリガ トリガ トリガ トリガ トリガ トリガ

停止

Mode : Start, Polarty : Neg Edge NetVision **8 and Mode : Frame, Polarty : Neg Edge** 

# アプリ設定(USB入力モード・Slave側)

SVOGeneratorの通常の映像出力設定に加えて、下記4項目を追加設定します。

① SVOGeneratorを含むApplフォルダの複製

1つのSVOGeneratorで制御できるSVOボードは1台です。

複数同時に制御する場合は、Applフォルダを複製します。

② 同期モードの設定

SVOGenerator Device > Setting 中の「External Sync Mode」にて設定を行います。

③ フレームレートの調整

フレームレートをFSYNCよりも少し早い値に設定してください。

例) FSYNC:30fps, SVOGenerator設定:31fps ⇒ 30fpsで映像出力ができます。

④ 外部同期信号入力待ちモードのチェック

SVOGenerator Device > Control 中のExternal Trigger にチェックを入れてから 「Play」ボタンを押してください。

これによりFSYNCが入力されると映像出力が開始されるようになります

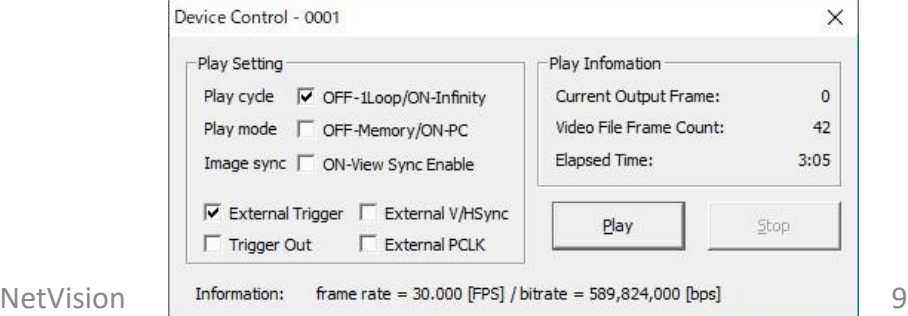

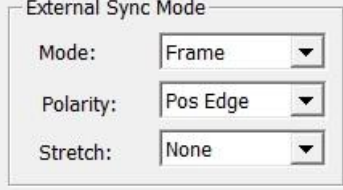

## アプリ設定(USB/HDMI入力モード・Master側)

Slave側と設定箇所がいくつか異なります。

検討される場合、詳細はお問い合わせください。

# アプリ設定(HDMI入力モード・Slave側)

通常の映像出力時と比較して、下記2項目を追加設定します。

① 同期設定対応のタイミングファイル(.svo)の生成

USB入力モード・Slave側 時に設定したタイミングを使用します。

SVOGenerator Device > Setting にて「SAV SET」にて同期モードを設定した.svoファイルを 生成してください。

その後は通常と同様にHDMI入力モードでボードを立ち上げ、SVOCtlから書き込んで下さい ② DIPスイッチの設定

DIPスイッチの2番ONで外部同期モード対応になります。

### 映像確認

DS90UB954の 「synchronized forwarding」機能で2入力を合成しています。 (この機能は各映像の同期ずれが1ライン程度を超えると映像として破綻します。) ※ FPI-954, SVM-MIPIで映像確認をしています。

左画面に実際のドライブレコーダーの映像、右画面にCG映像を並べています。

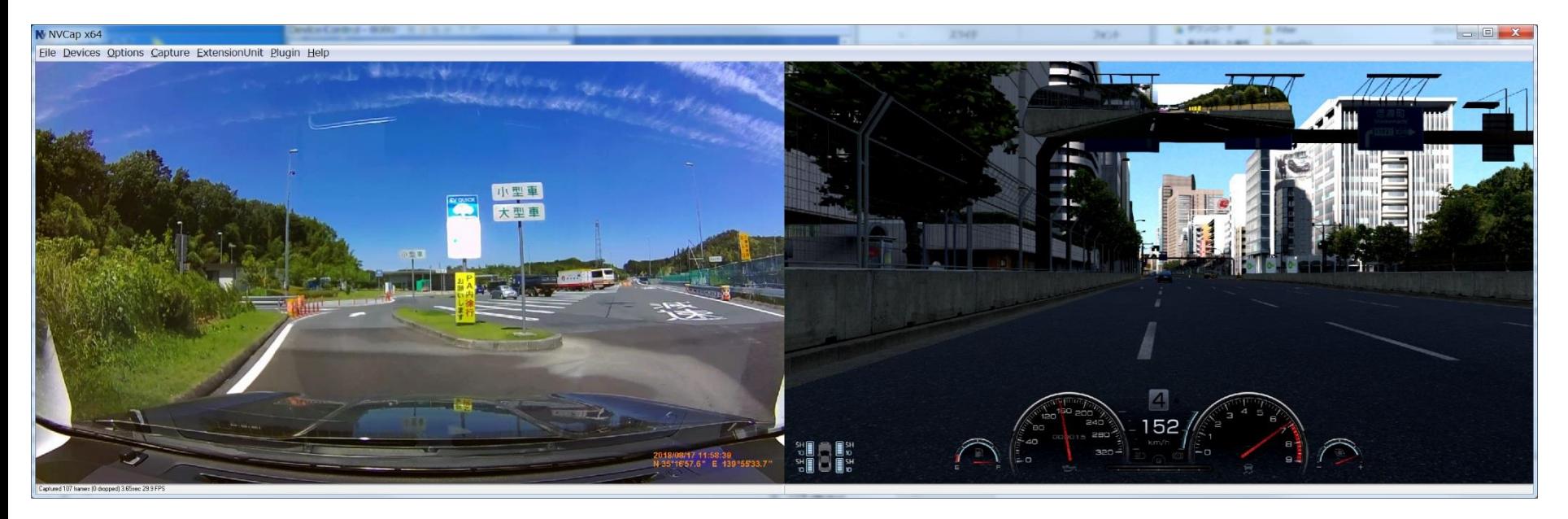

SVO-03-MIPI側の同期モードはMode : Frame, Polarty : Neg Edgeです。 映像信号は1920x1080, 30fps, YUV422 8bit で出力しています。 そのため、SVM-MIPI側は3840x1080, 30fpsの映像として受信しています。

### Appendix

FPO-953ボードはDS90UB953のGPIOピンをCN12に接続しているため、ECUもしくはデシリアラ イザ側からのFSYNC信号で同期出力を行う事も可能です。

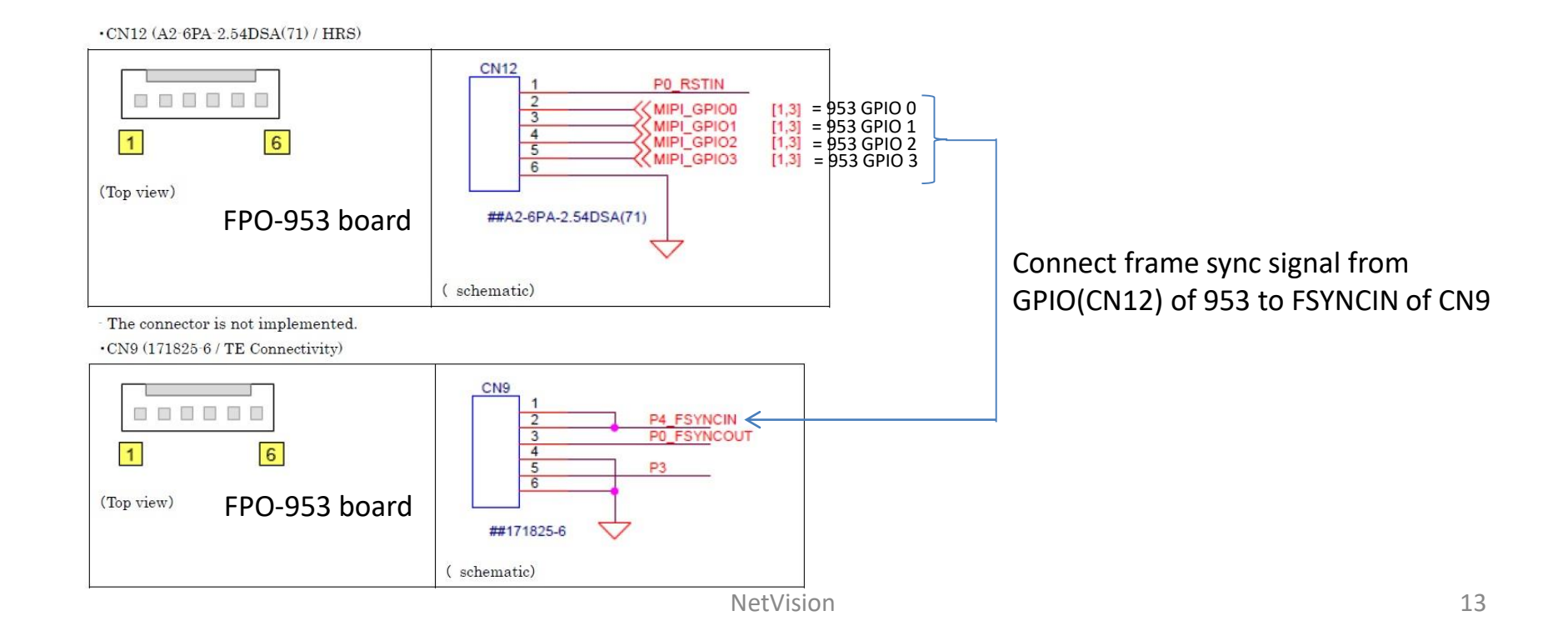